## MiTAC Panel PC System P150-11KS Product Guide

## **Front View**

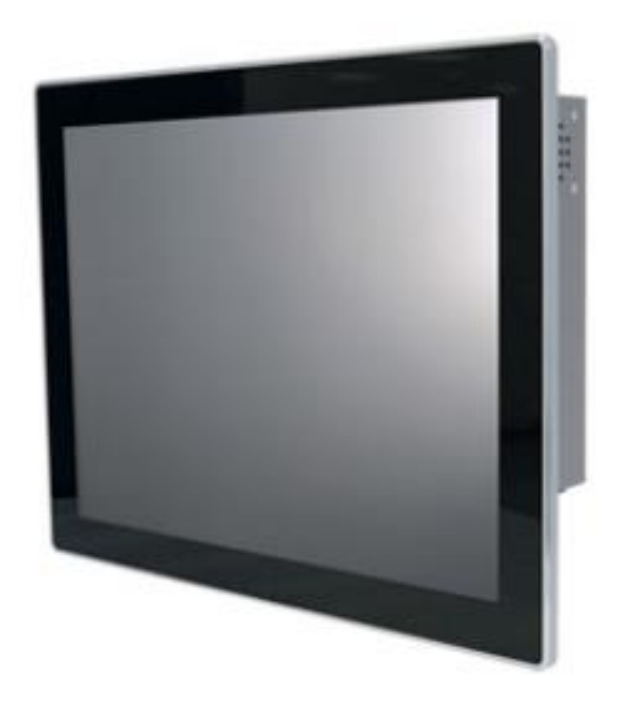

## **Rear View**

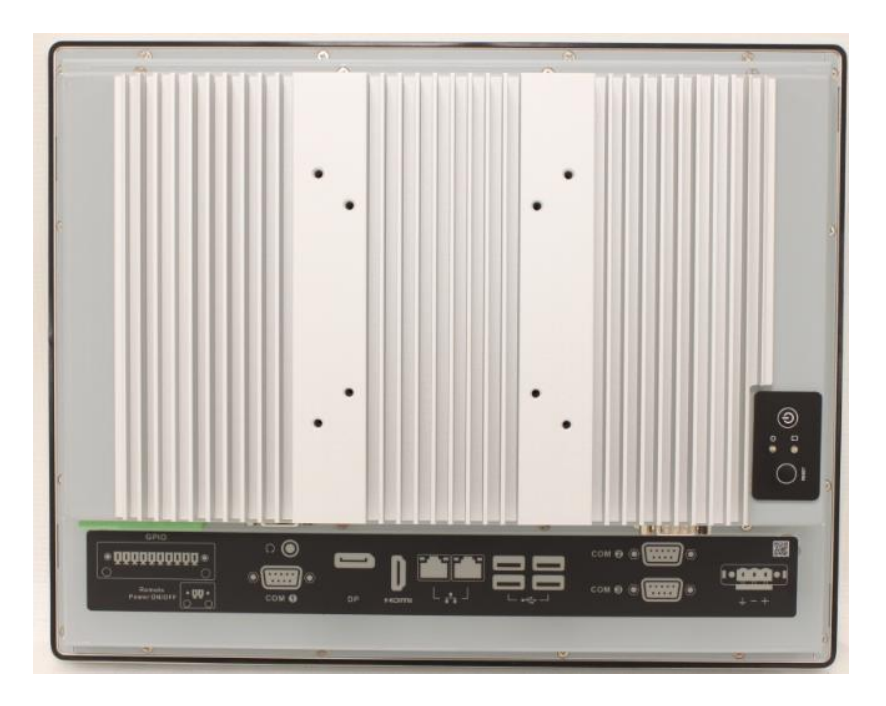

### **Bottom View**

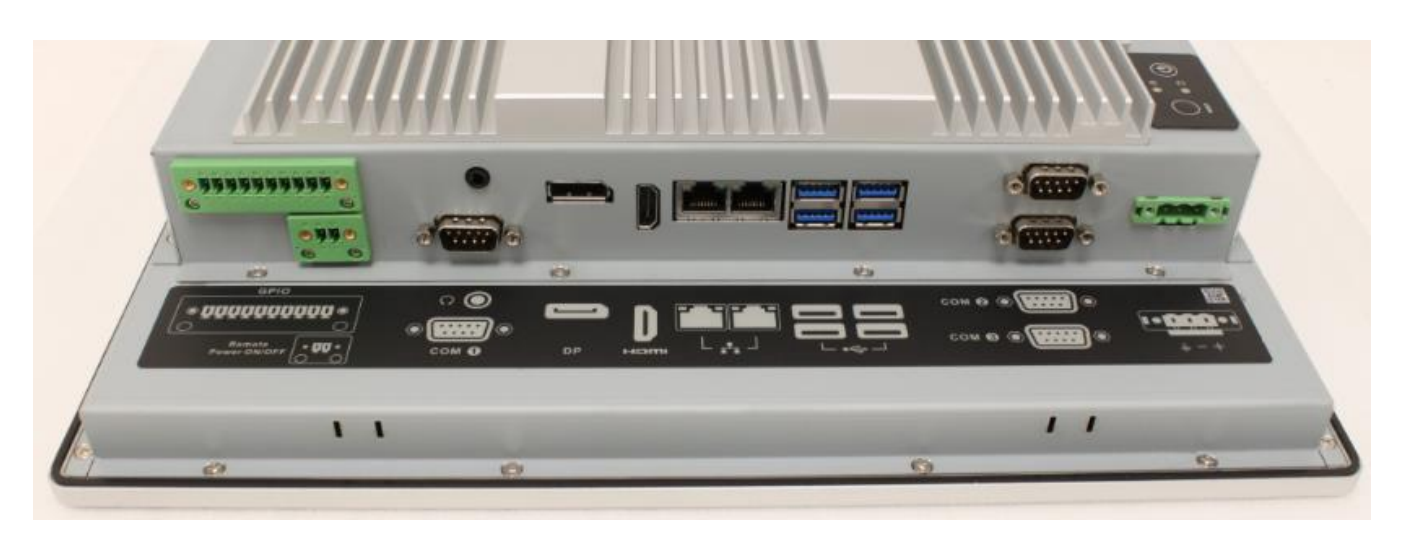

## **Mechanical Dimension**

P150-10AI dimension: 360.4mm x 283.4mm x 66.7mm

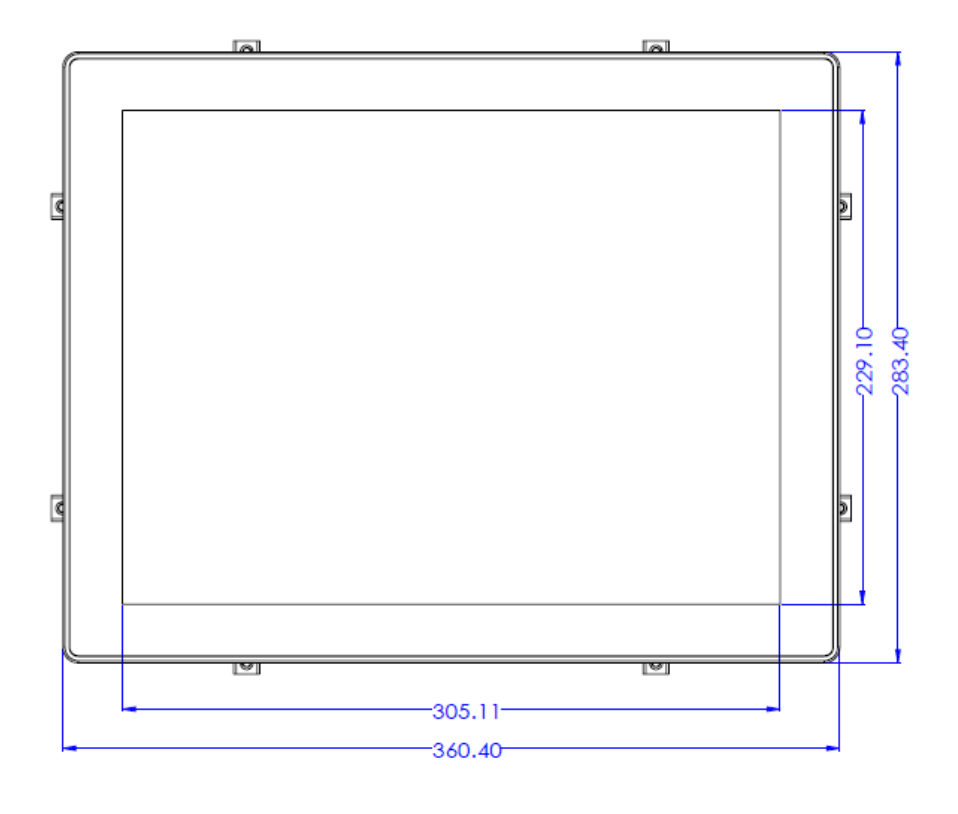

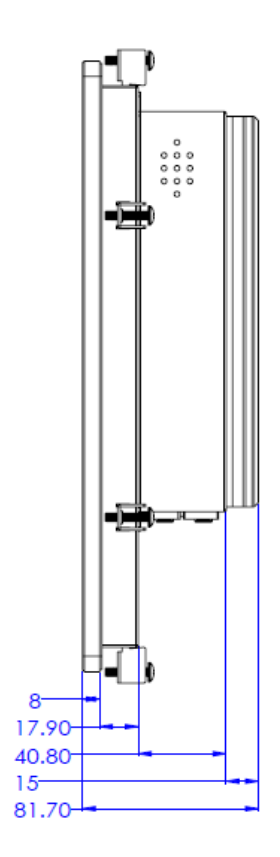

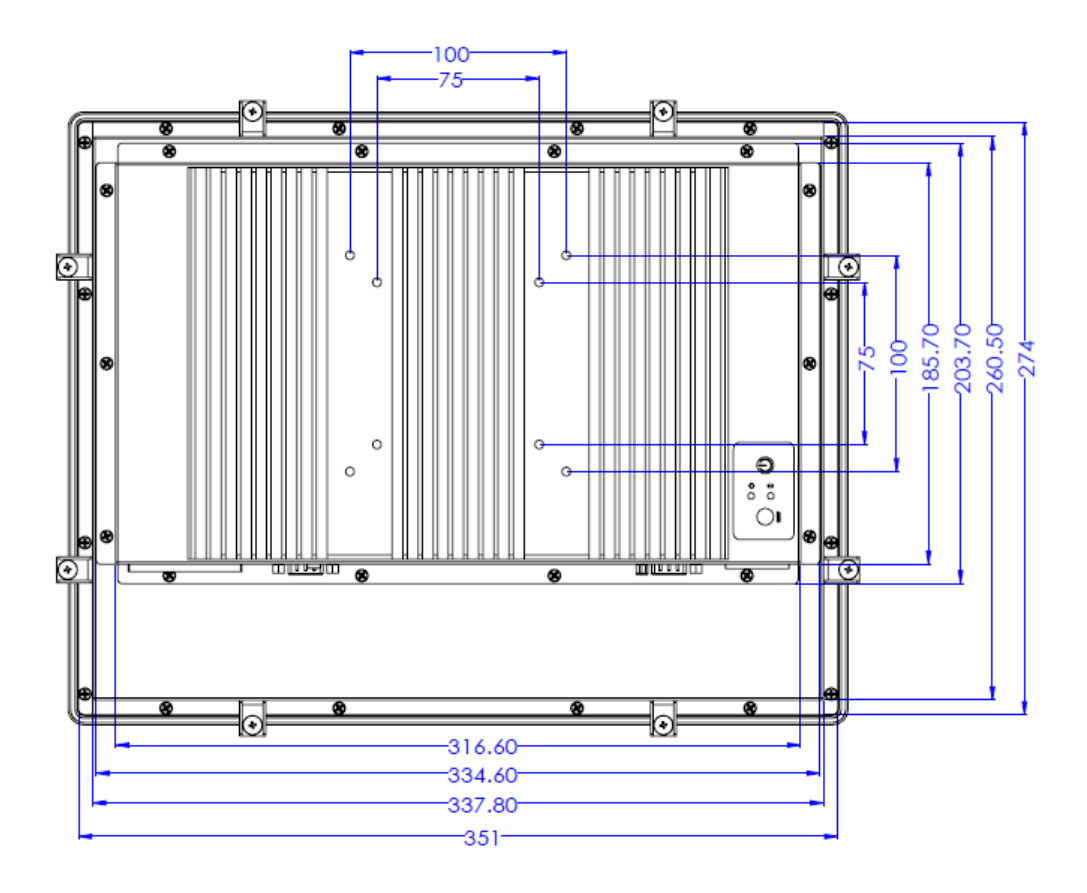

## **Product Specifications**

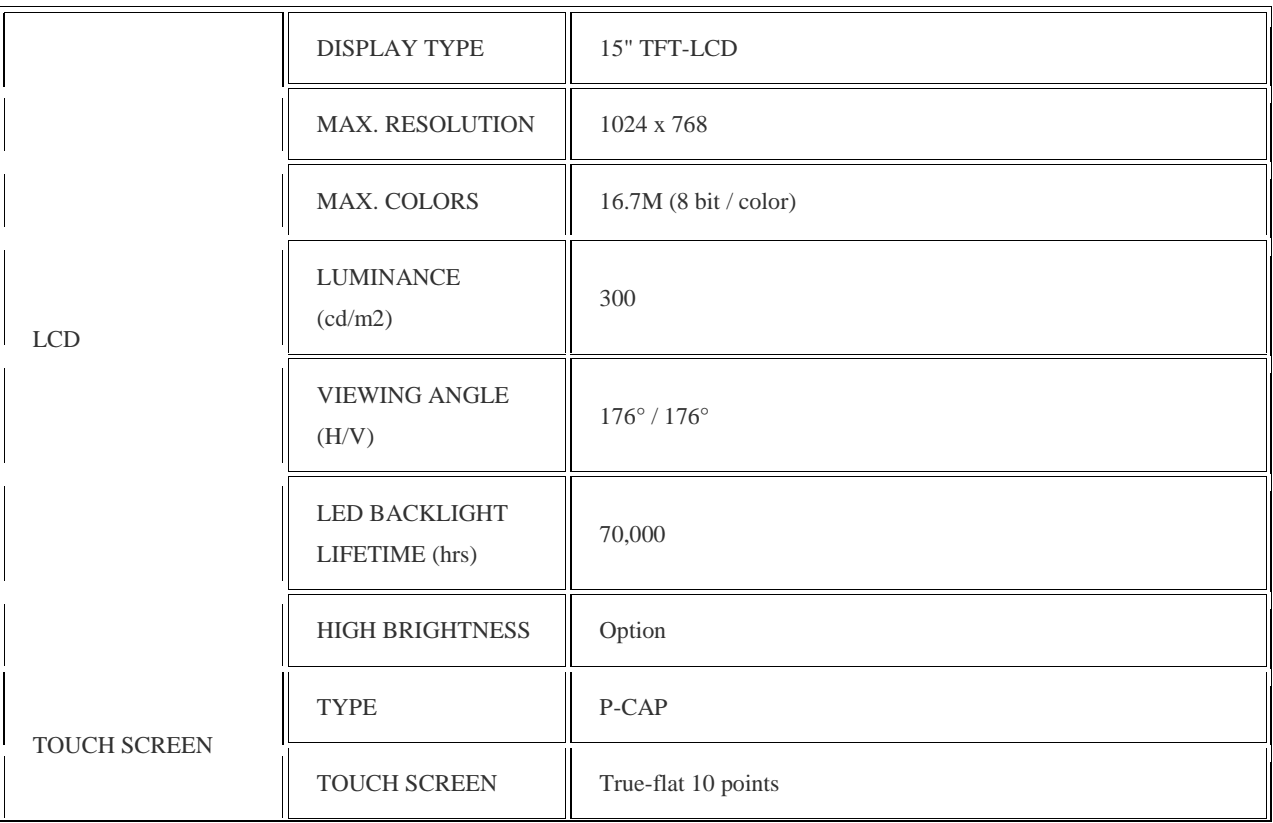

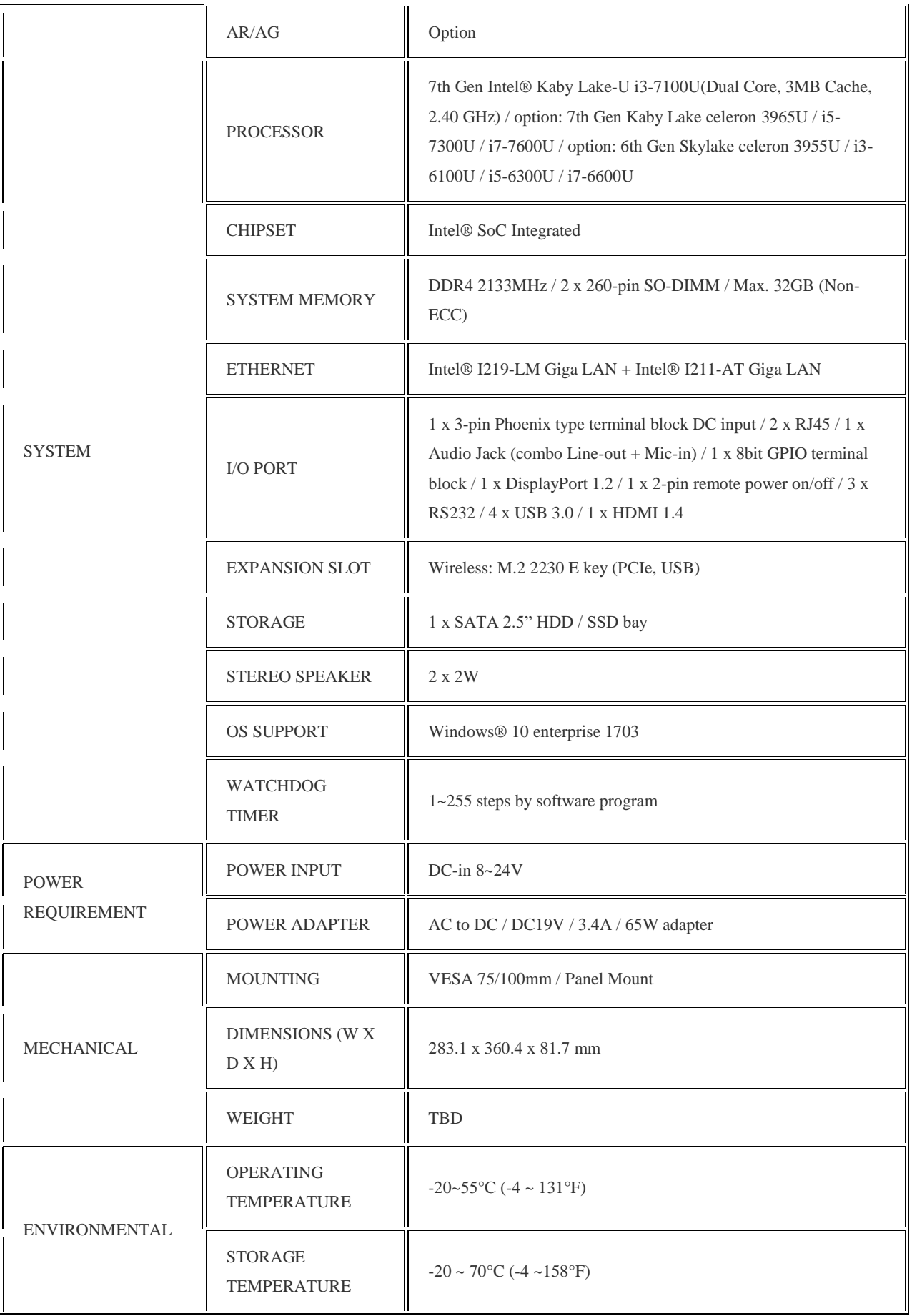

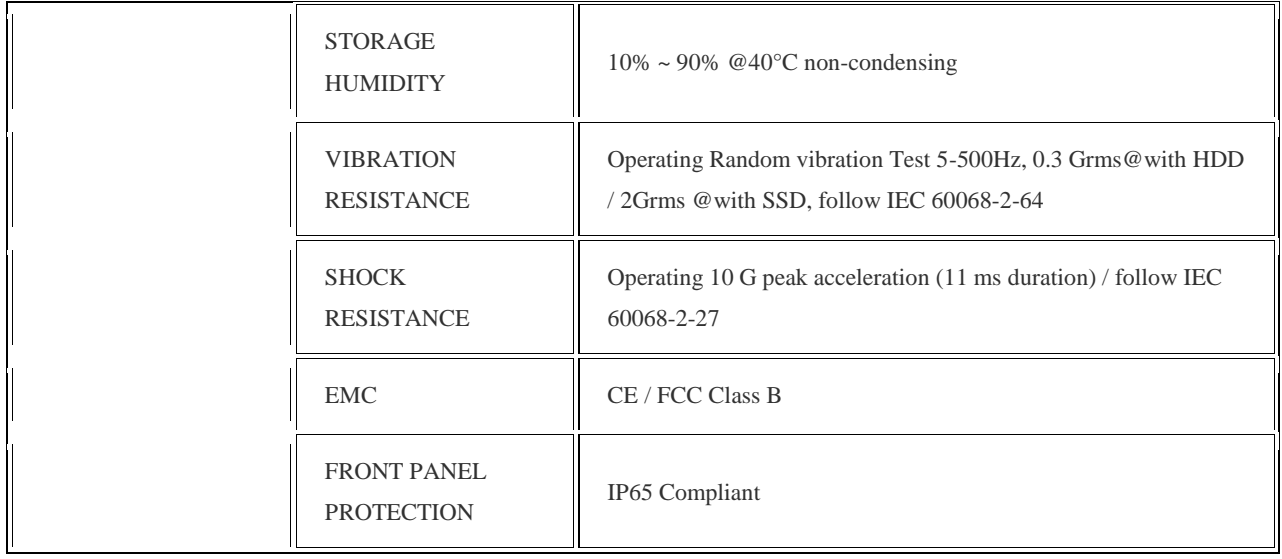

## **Quick Installation Guide**

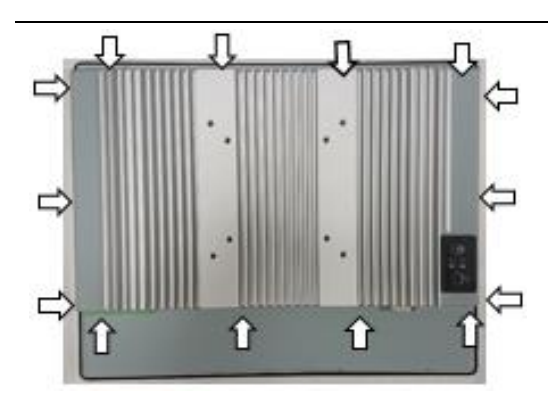

Remove 14pcs rear cover screws.

(Torque 4.5 +/-0.5 Kgf-cm)

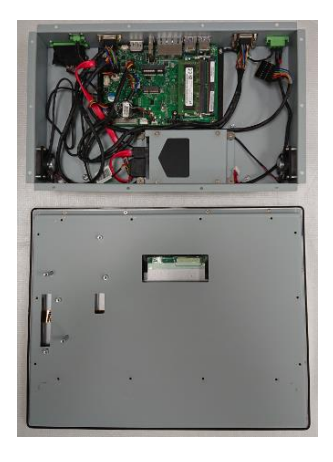

Open rear cover

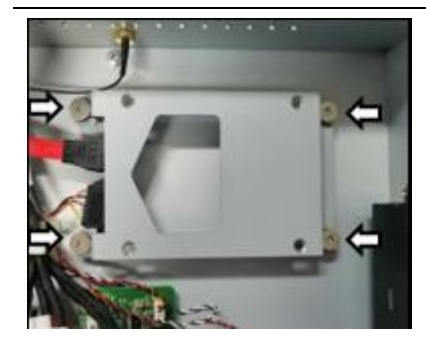

Disassemble the HDD bracket.

(Torque 4.5 +/-0.5 Kgf-cm)

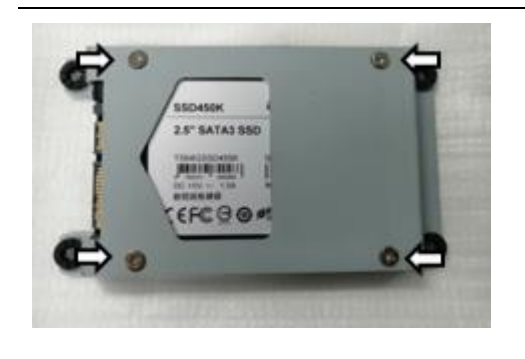

Install HDD with the screws in AK.

(Torque 4.5 +/-0.5 Kgf-cm)

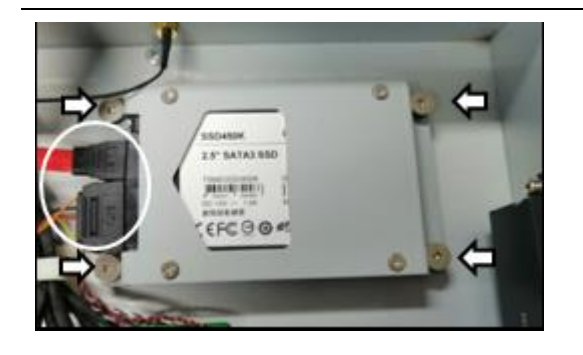

Install HDD bracket and connect the cables.

(Torque 4.5 +/-0.5 Kgf-cm)

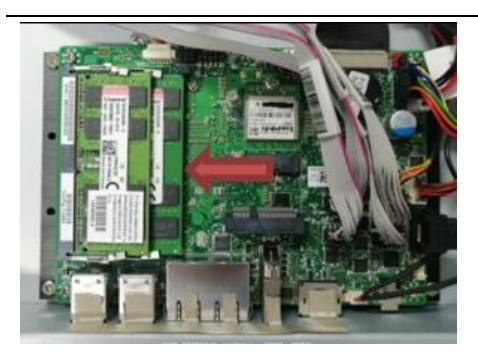

Install SODIMMs

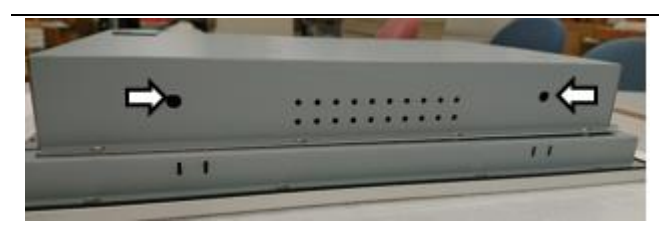

Install antennas in rear cover (option).

(Torque 4.5 +/-0.5 Kgf-cm)

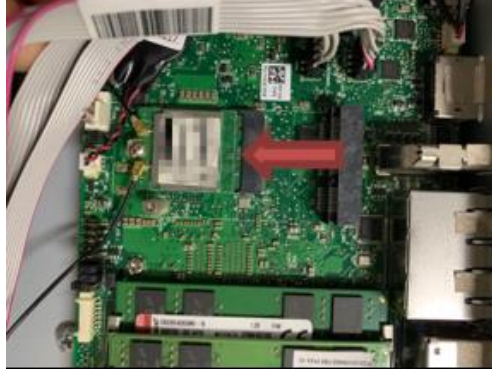

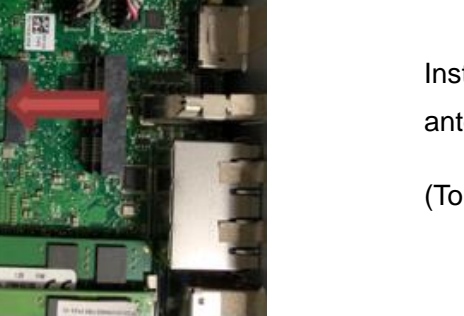

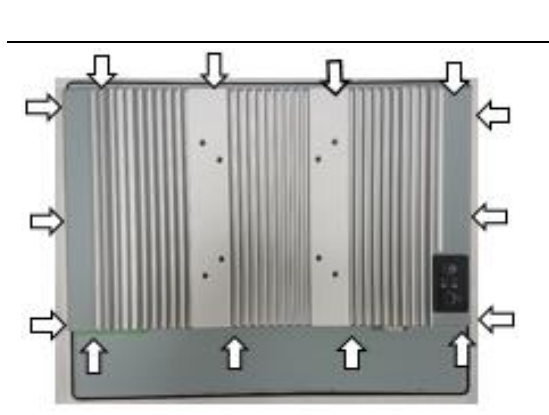

Install WIFI card and connect the antennas. (option)

(Torque 4.5 +/-0.5 Kgf-cm)

Secure 14pcs rear cover screws.

(Torque 4.5 +/-0.5 Kgf-cm)

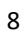

[Note] need manually install drivers

Please check the latest drivers on MiTAC official website

http://www.mitacmct.com/IndustrialPanelPC=P150-11KS=P150-11KS=downloads=EN

# MITAC Embedded System P150-11KS BIOS Specifiction

#### **MAIN PAGE**

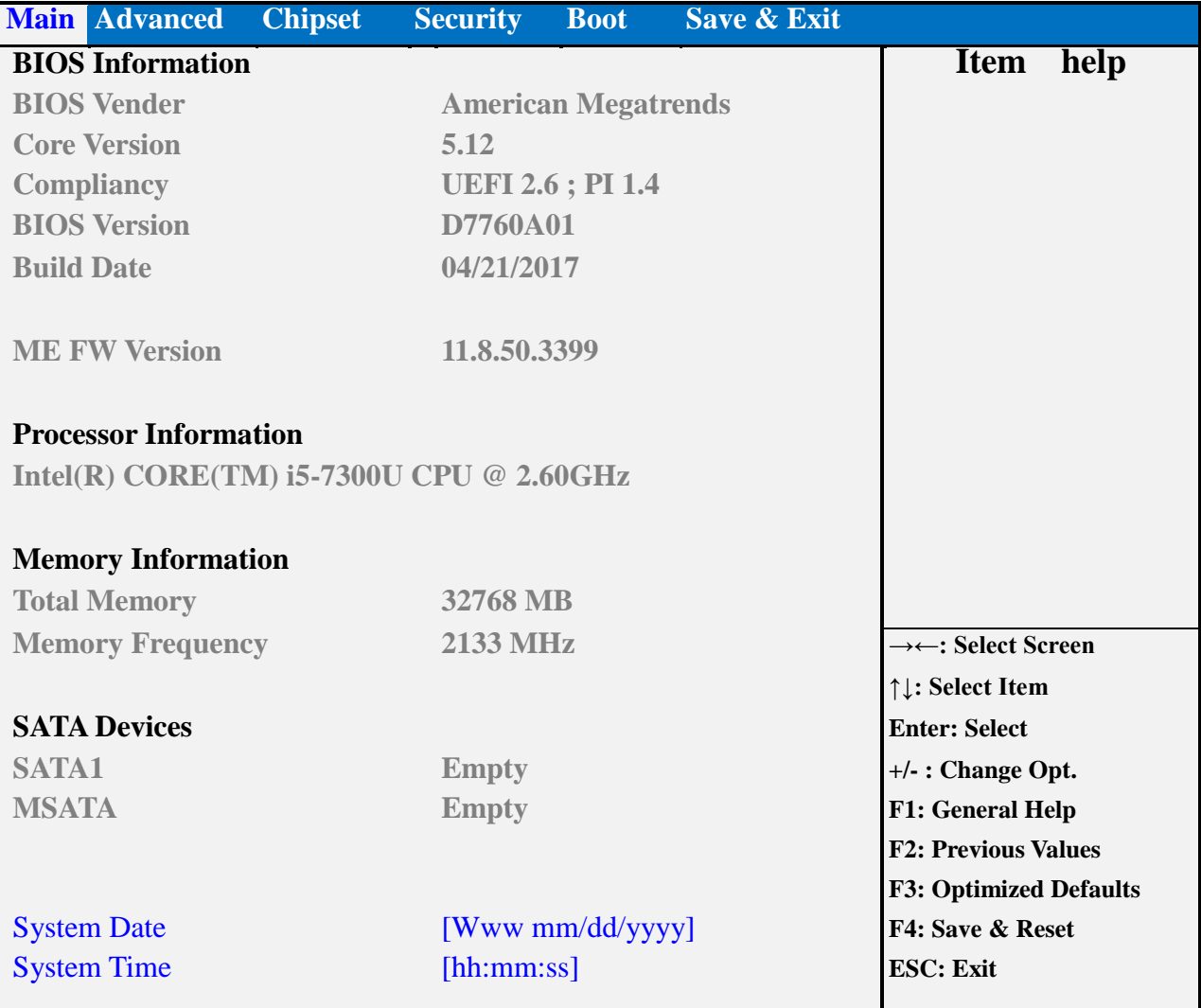

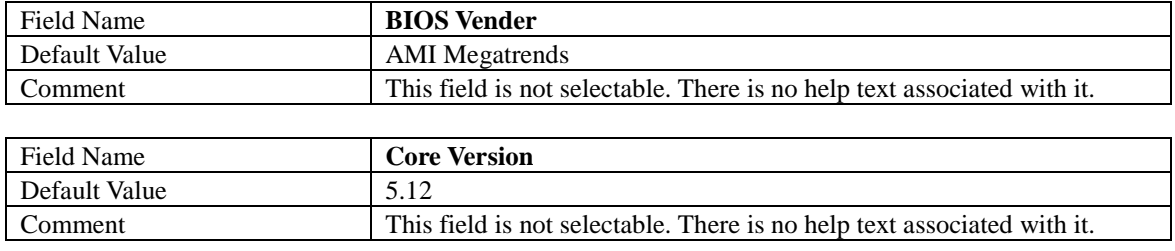

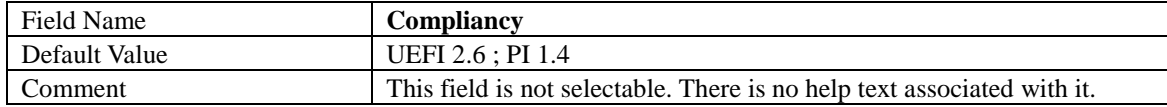

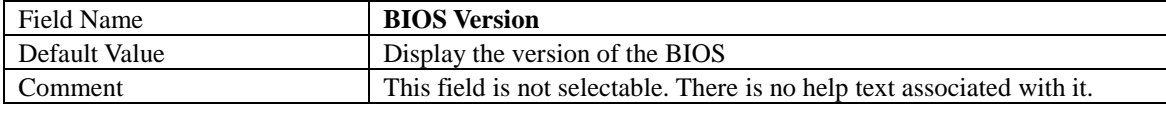

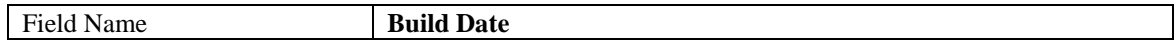

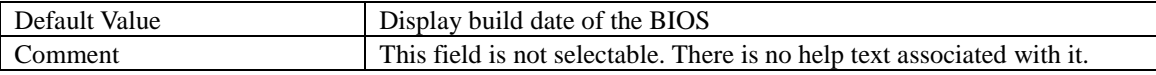

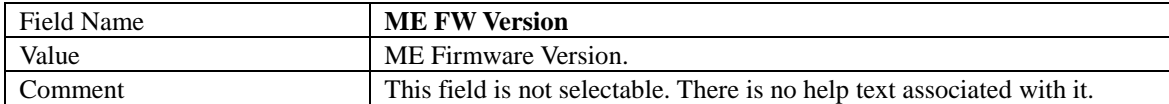

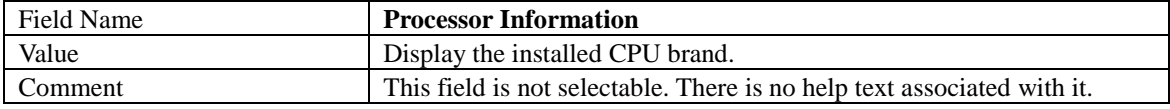

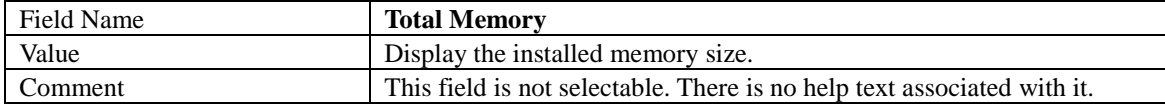

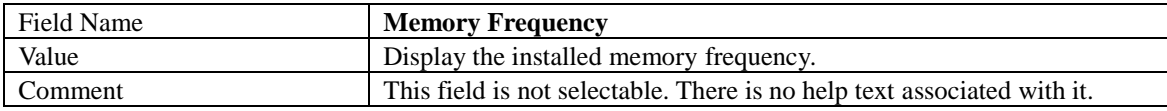

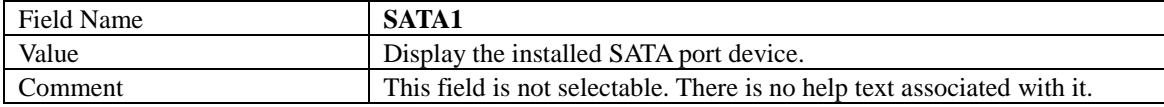

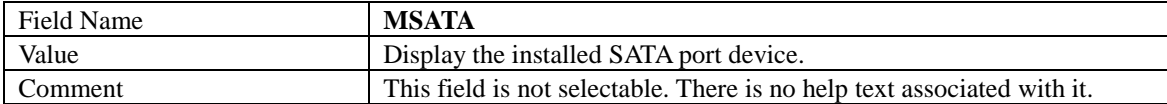

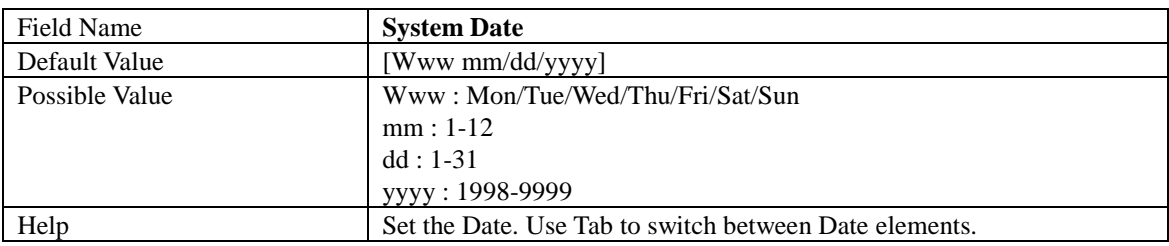

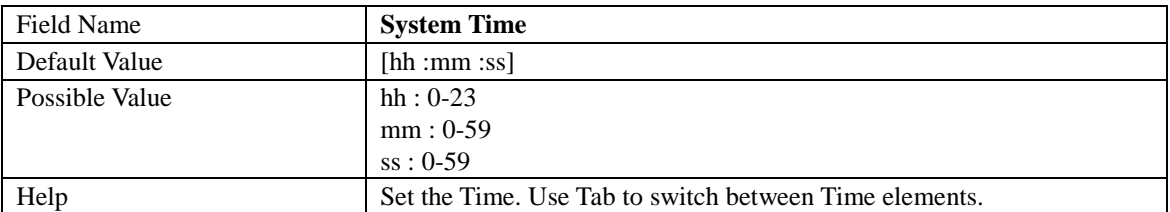

#### **ADVANCED PAGE**

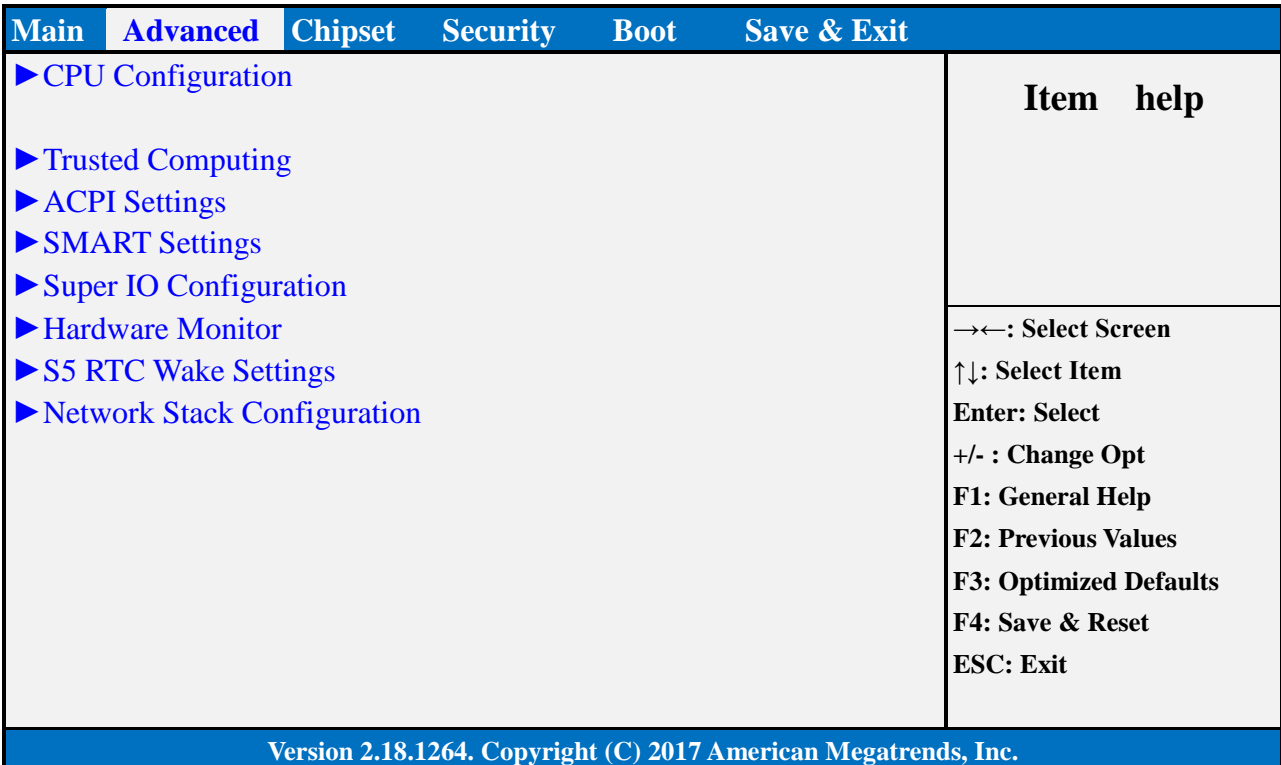

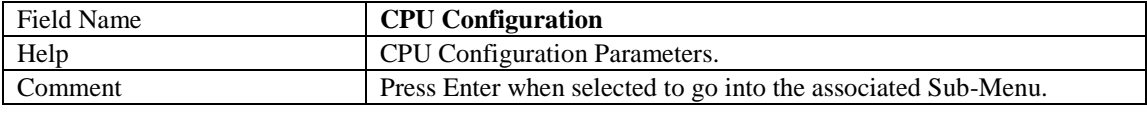

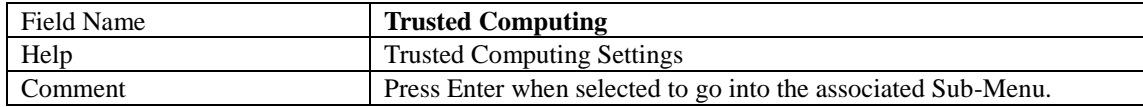

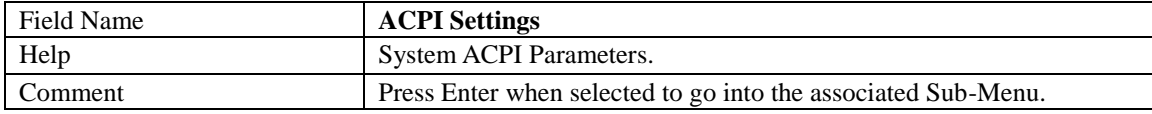

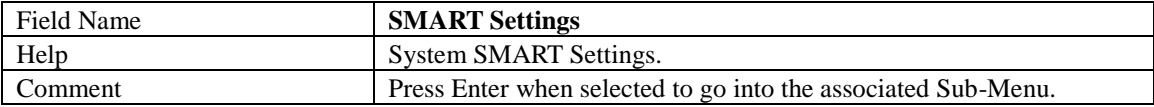

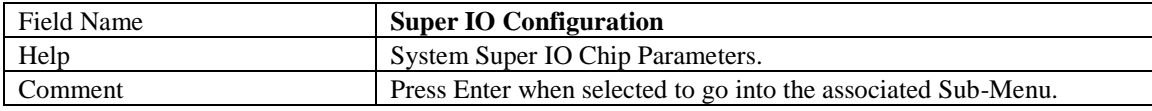

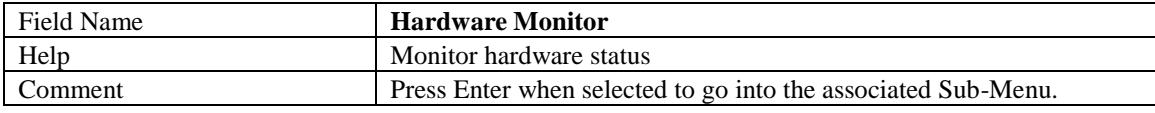

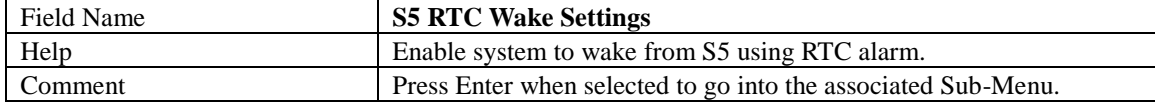

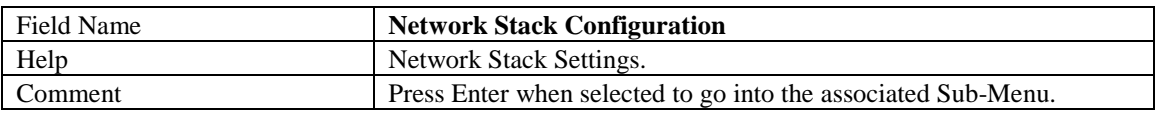

#### **CPU CONFIGURATION**

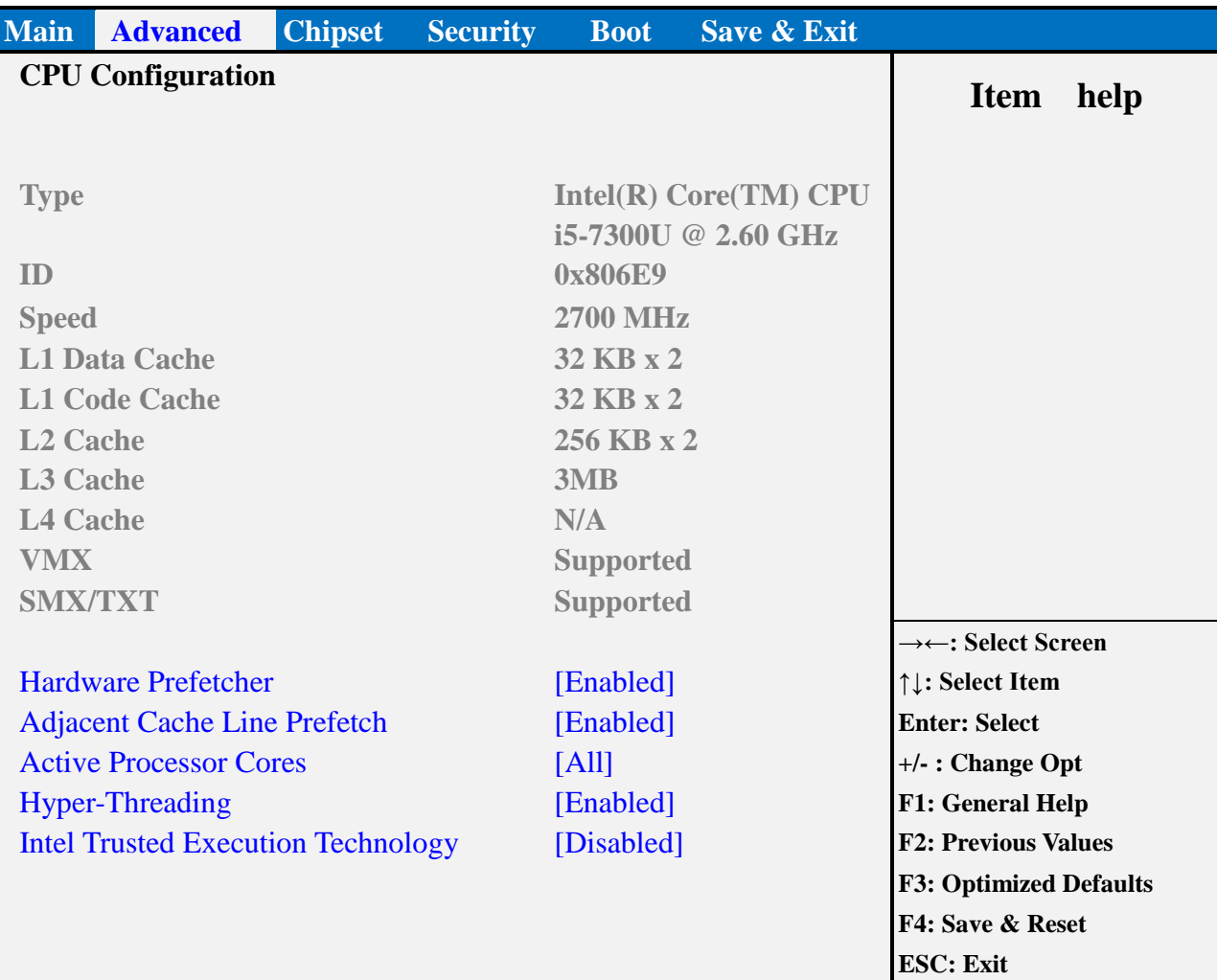

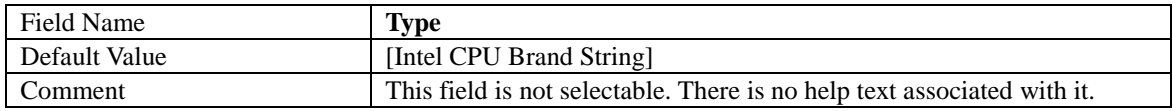

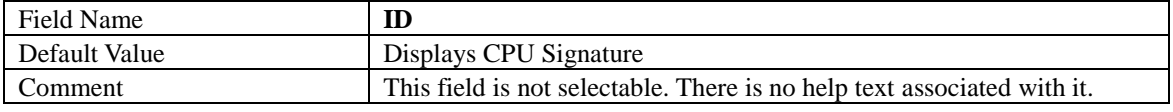

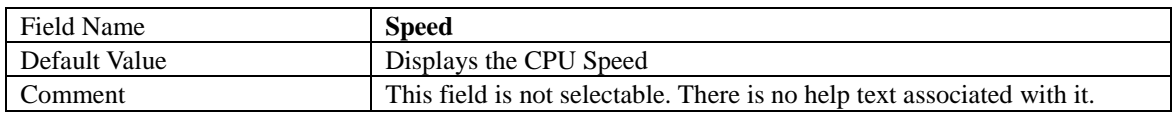

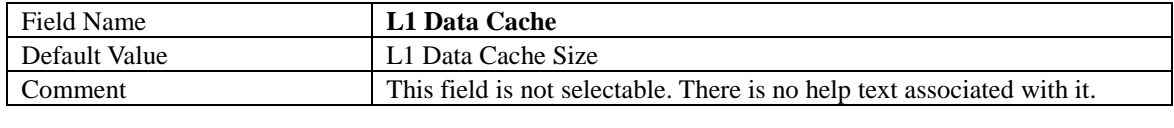

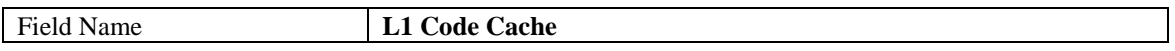

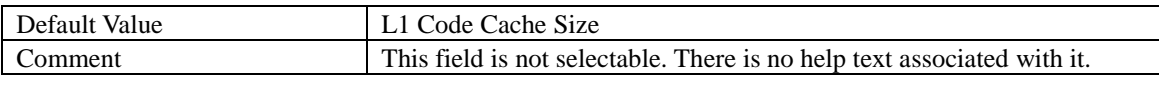

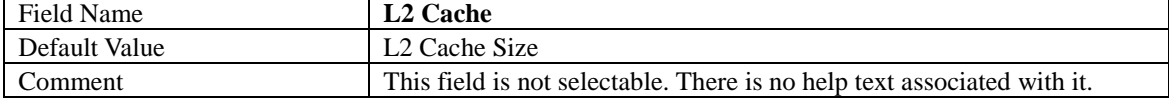

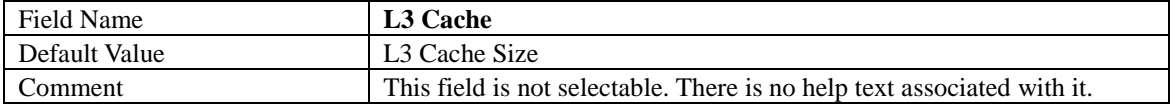

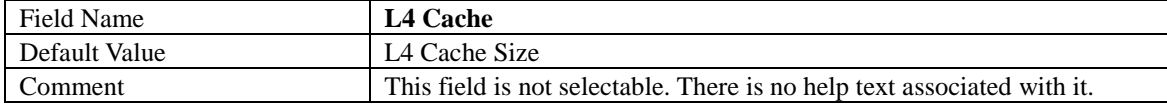

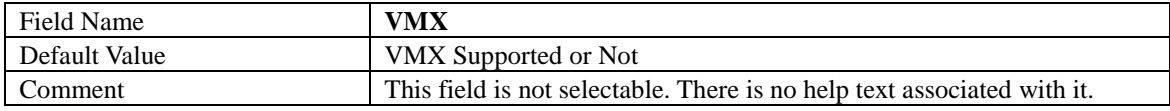

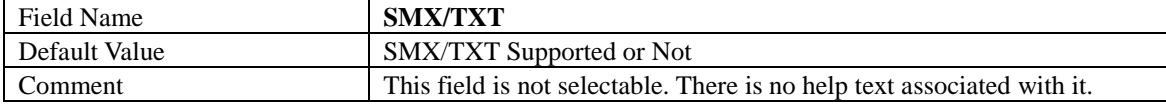

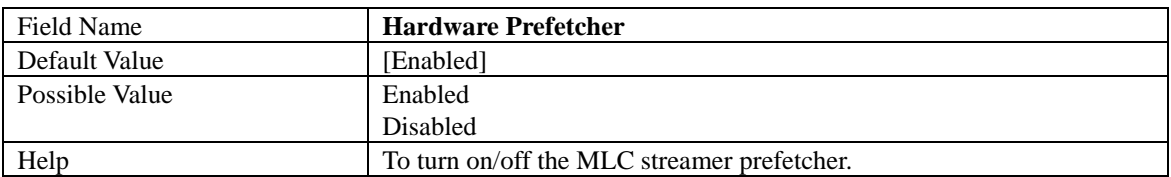

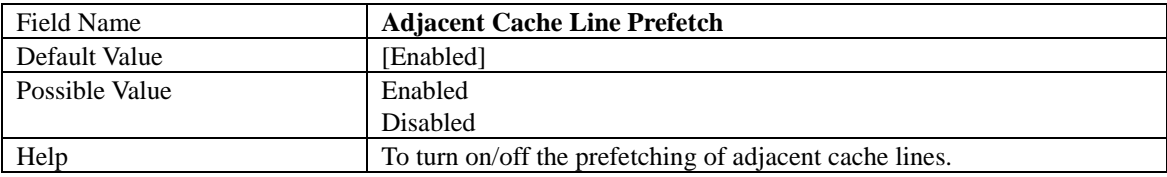

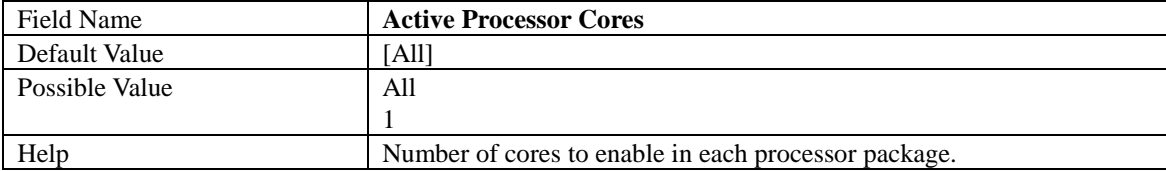

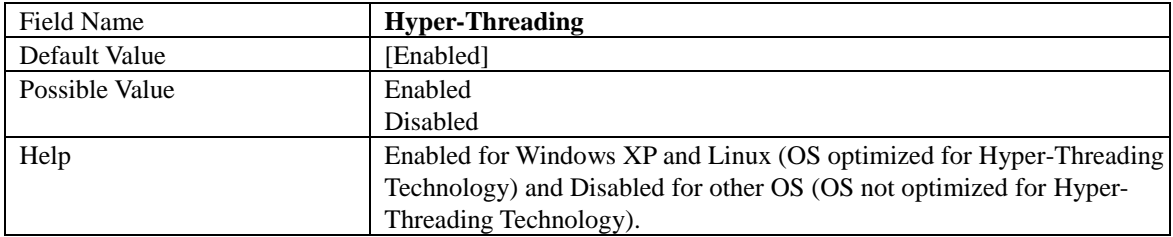

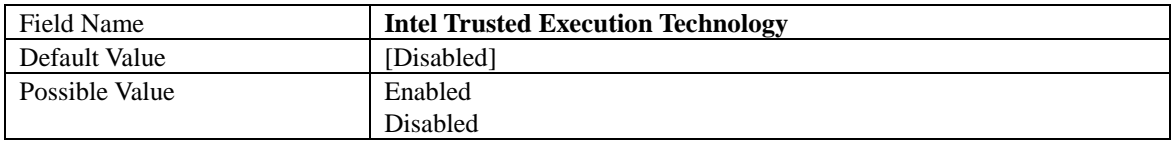

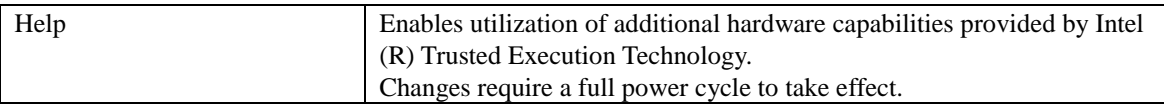

#### **TRUSTED COMPUTING (OPTIONAL)**

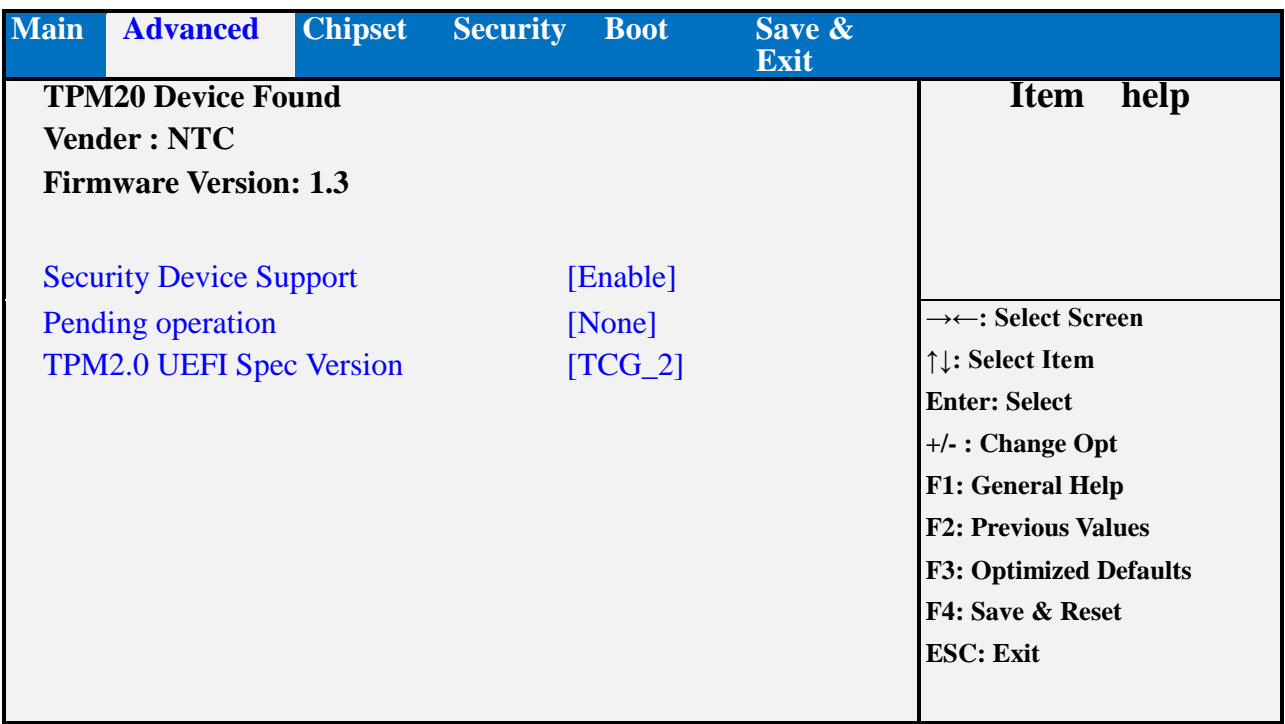

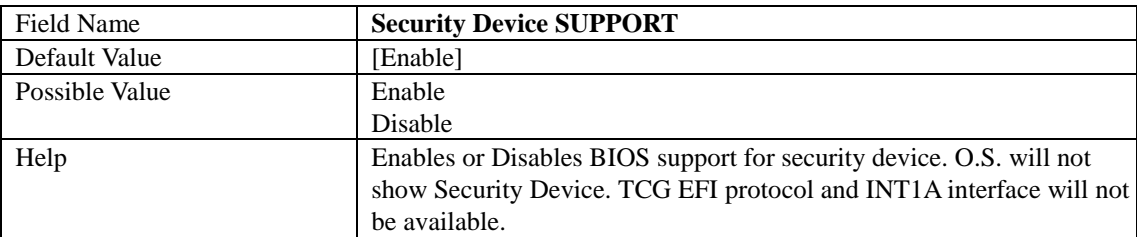

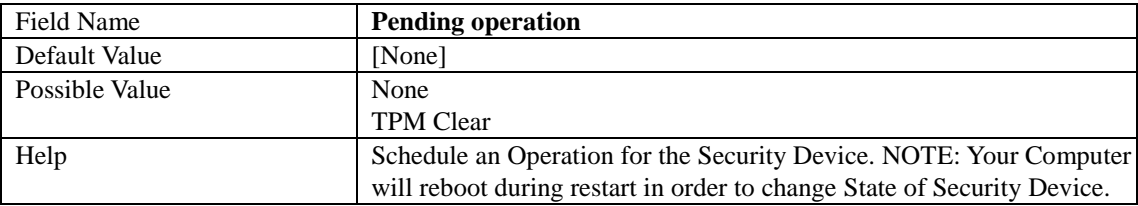

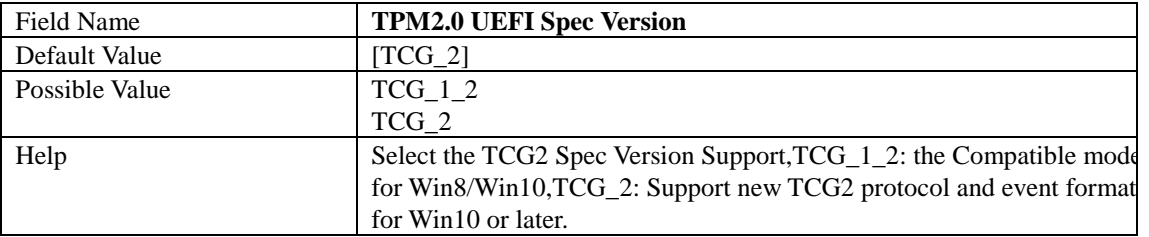

#### **ACPI SETTINGS**

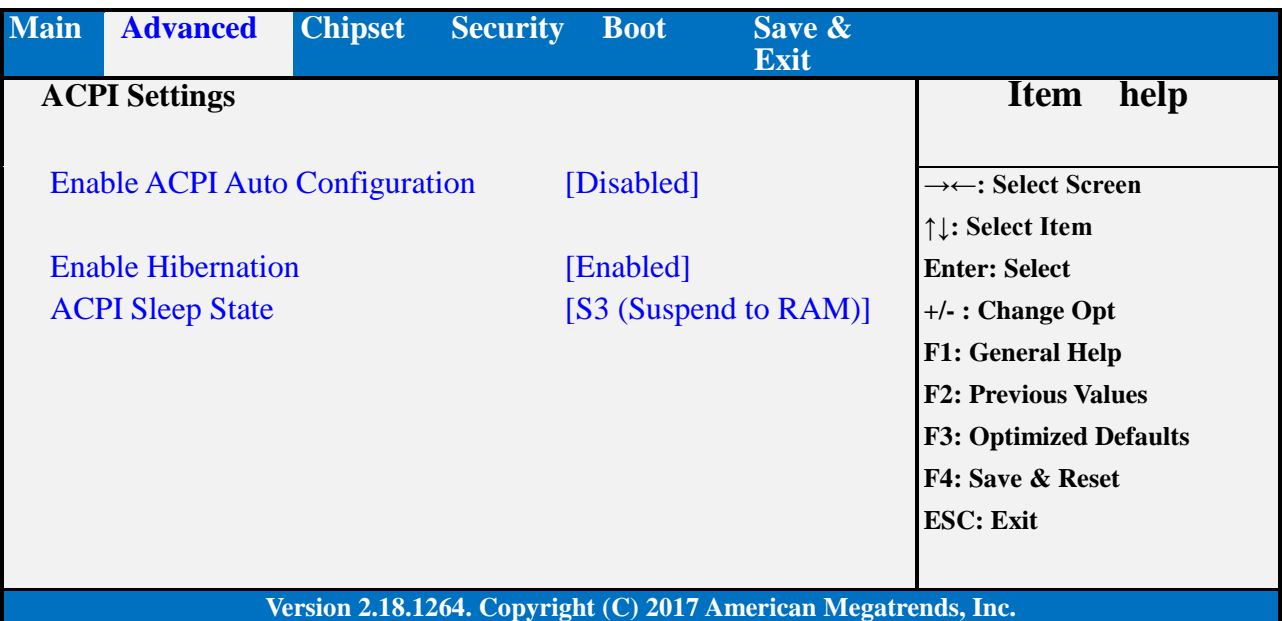

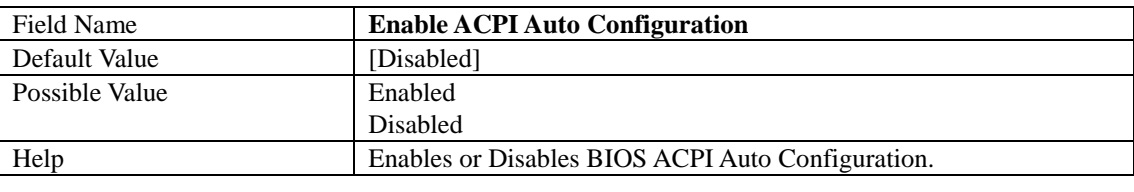

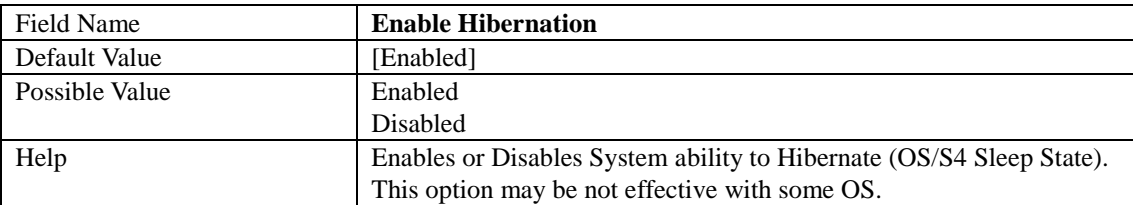

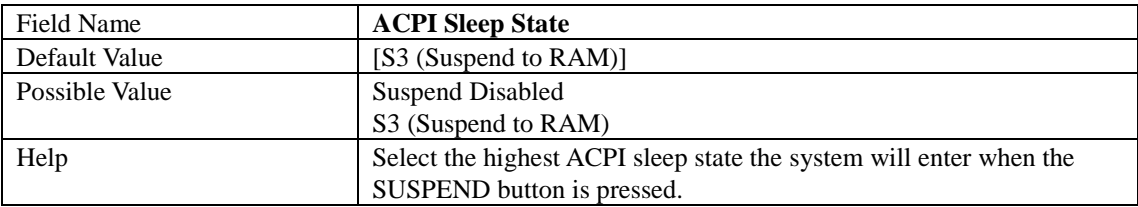

#### **SMART SETTINGS**

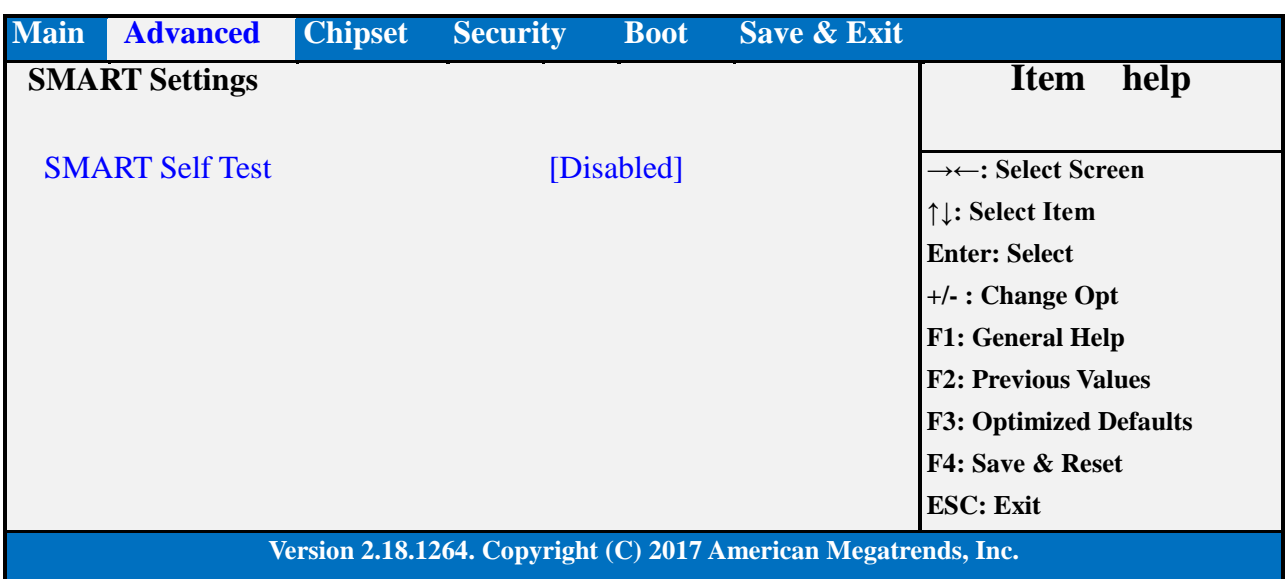

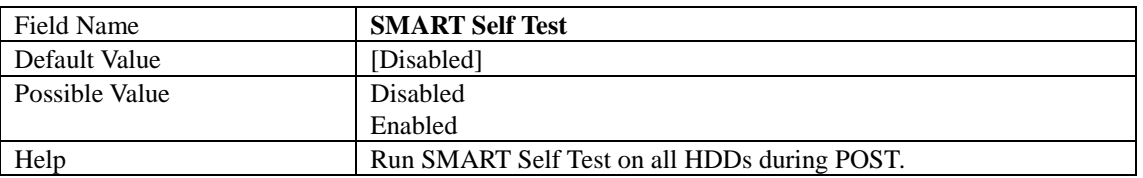

#### **SUPER IO CONFIGURATION**

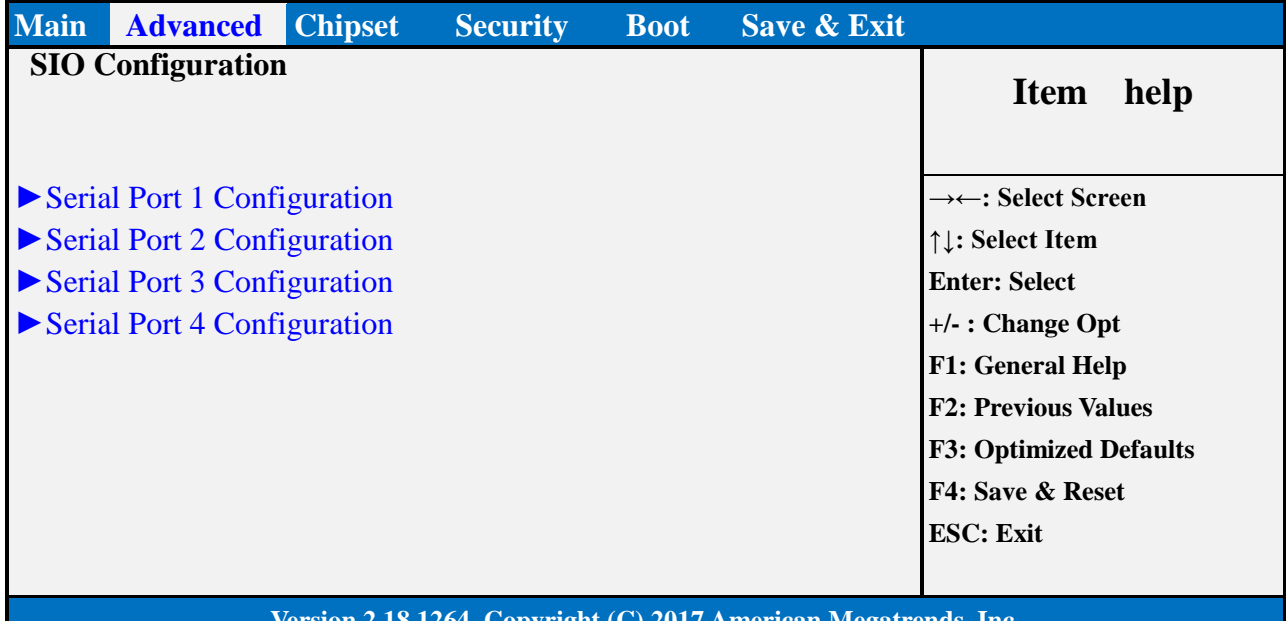

#### **Version 2.18.1264. Copyright (C) 2017 American Megatrends, Inc.**

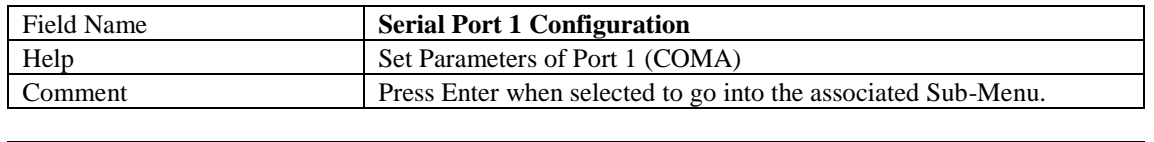

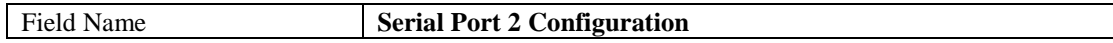

 $\sim$  1

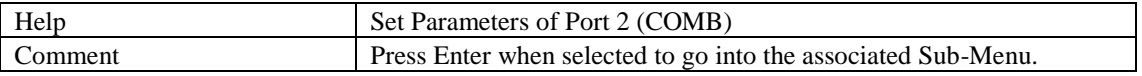

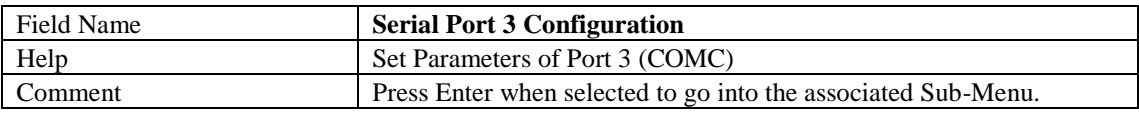

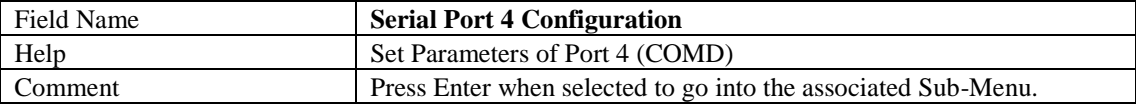

Serial Port 1 Configuration

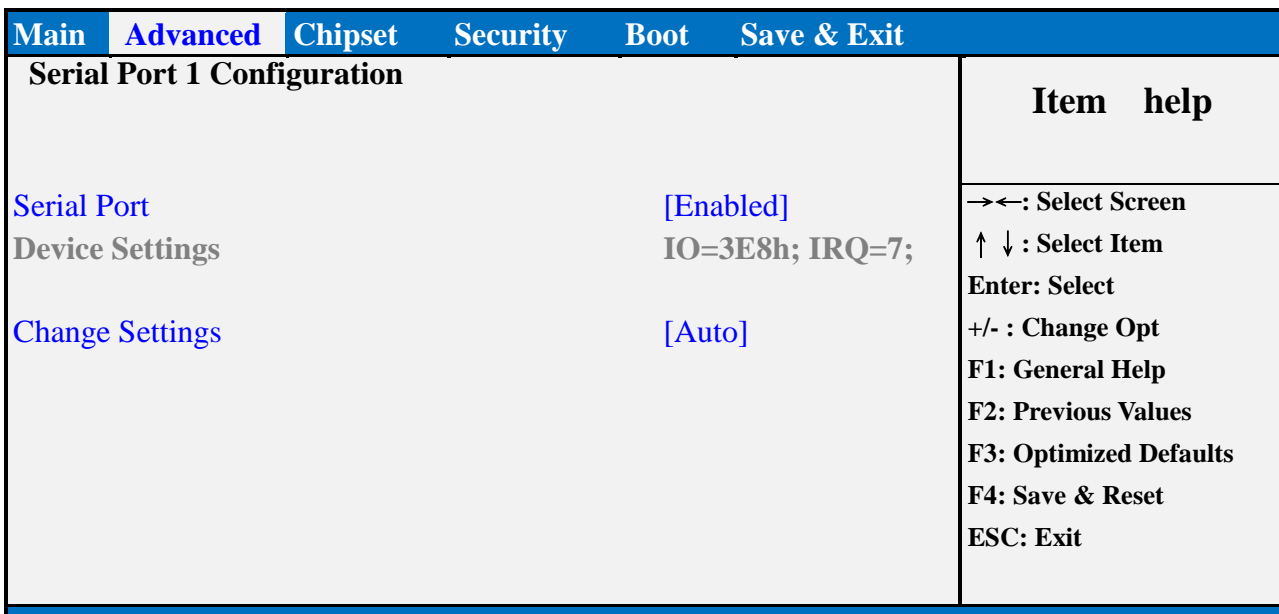

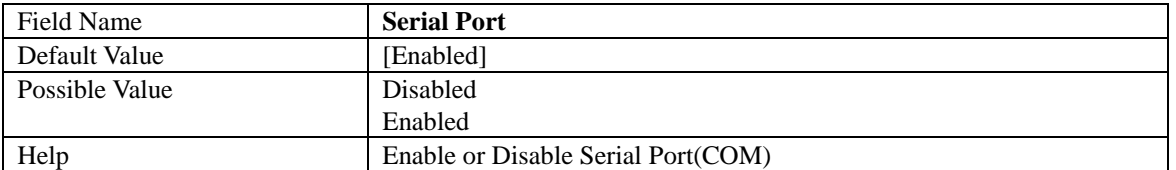

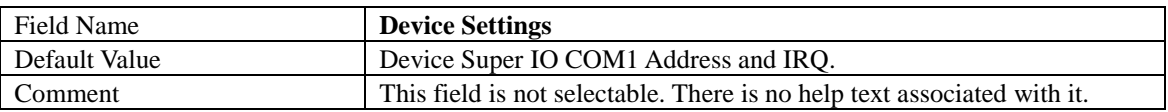

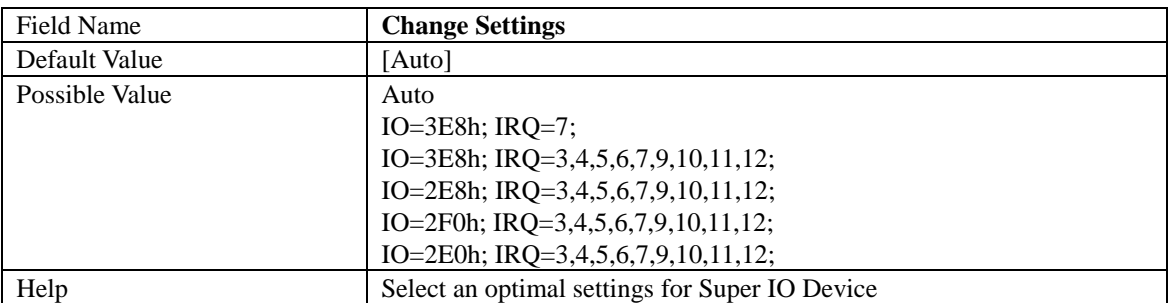

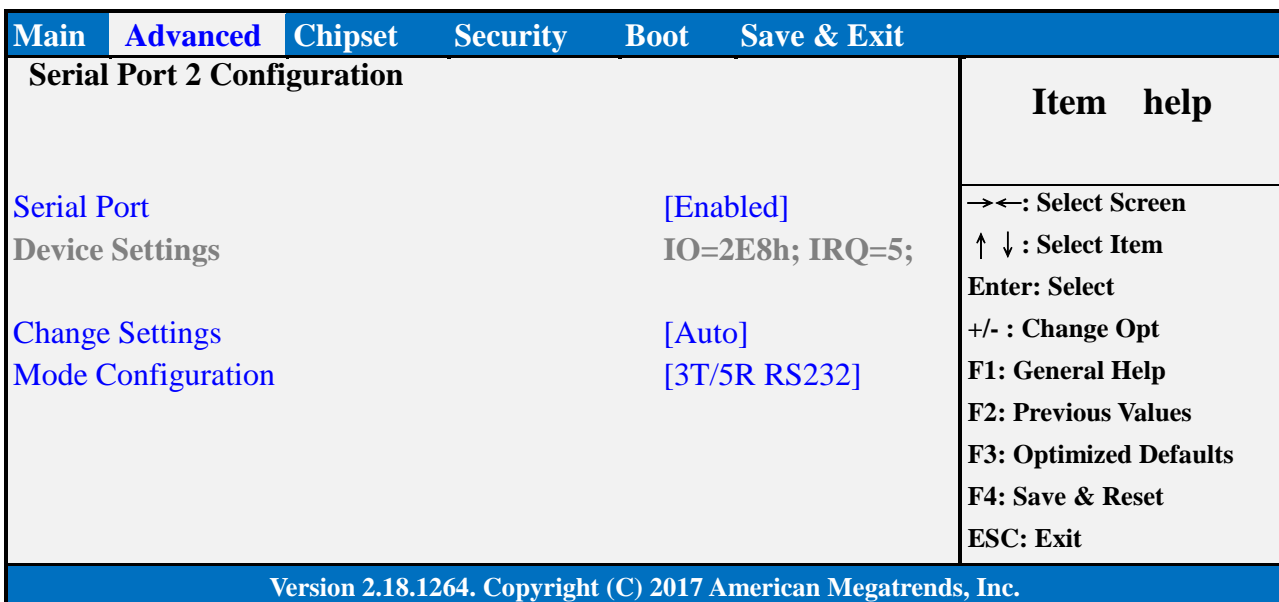

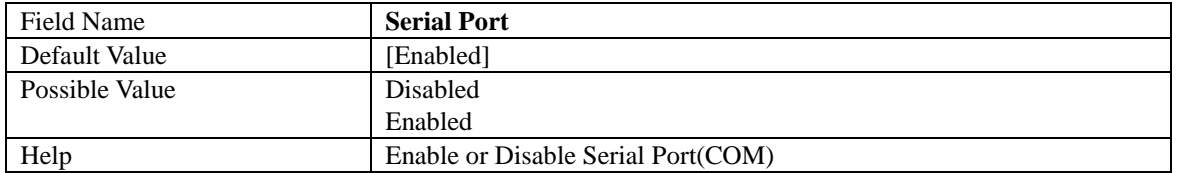

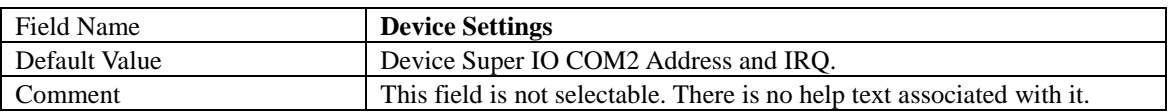

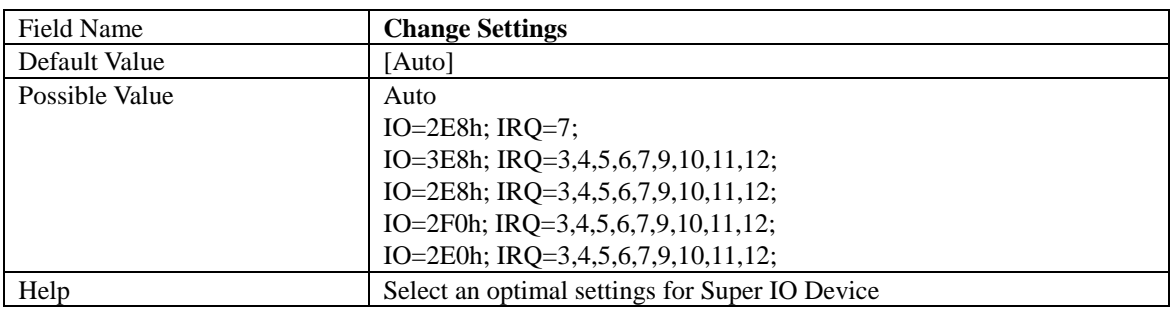

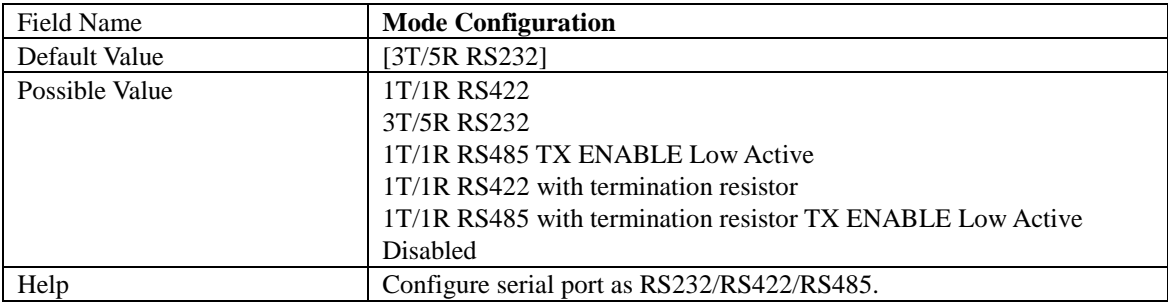

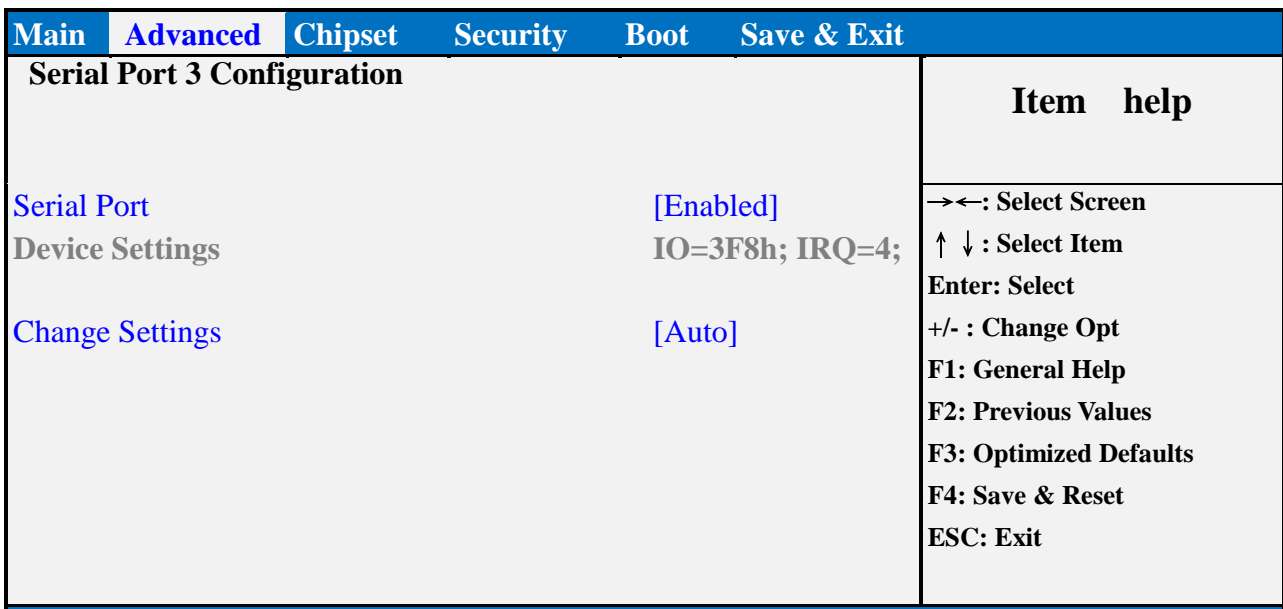

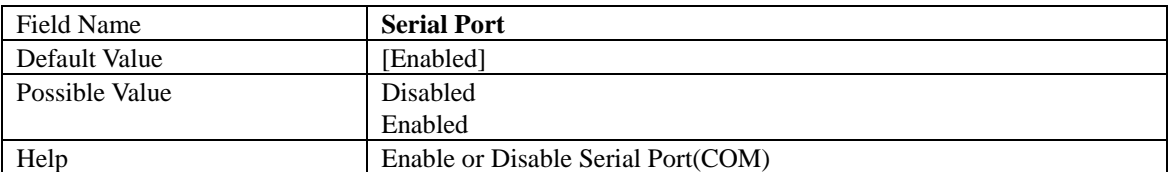

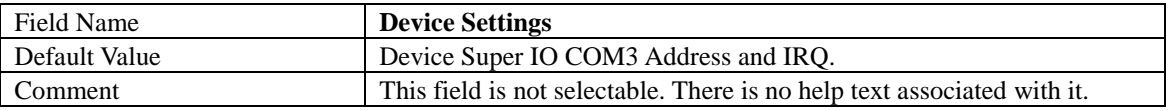

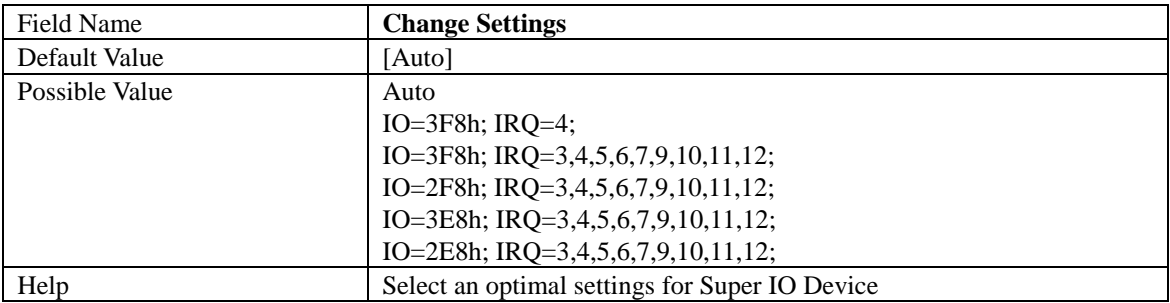

Serial Port 4 Configuration

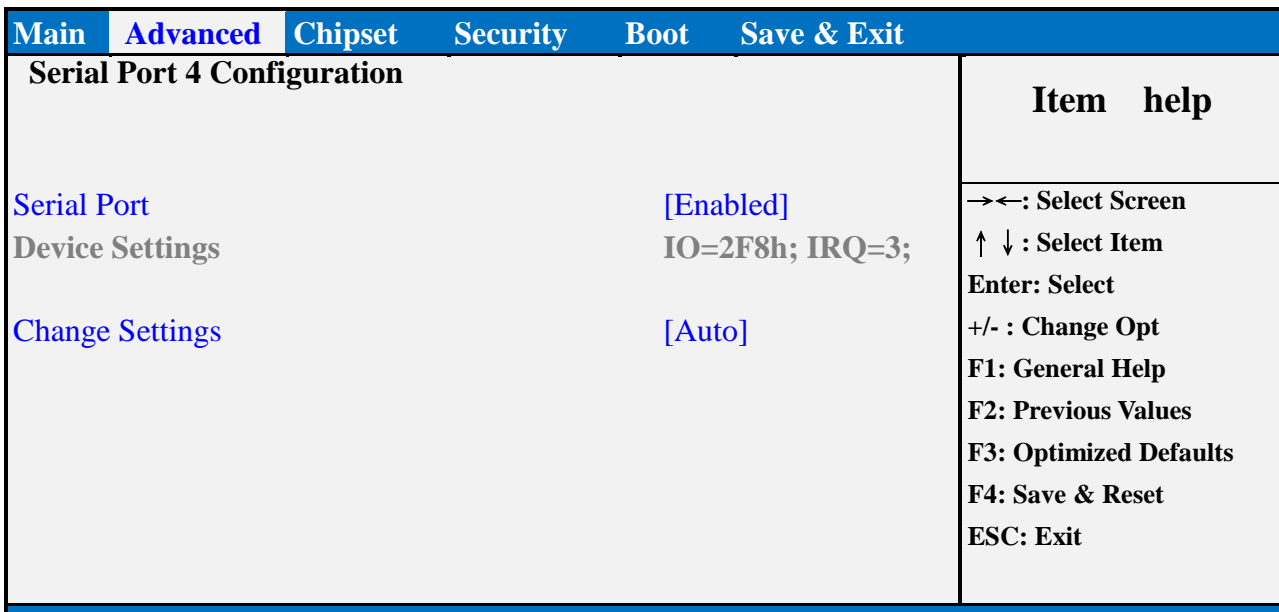

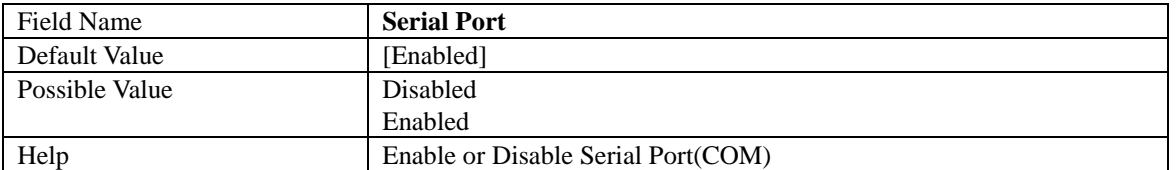

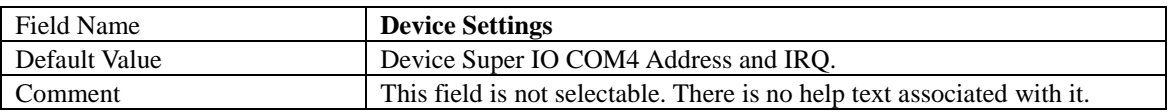

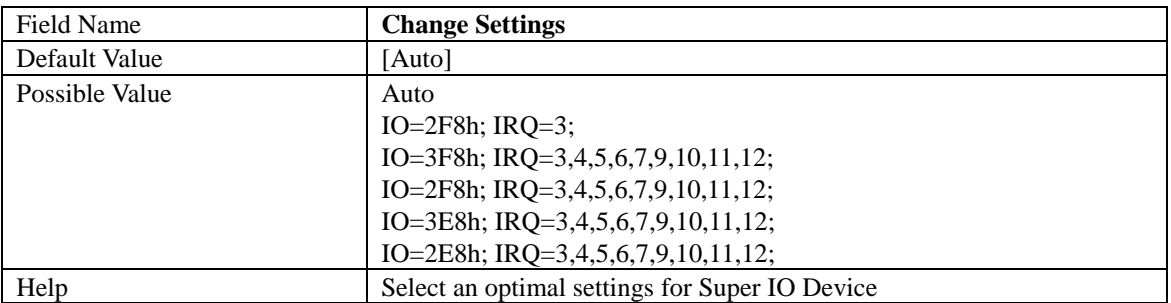

#### **HARDWARE MONITOR**

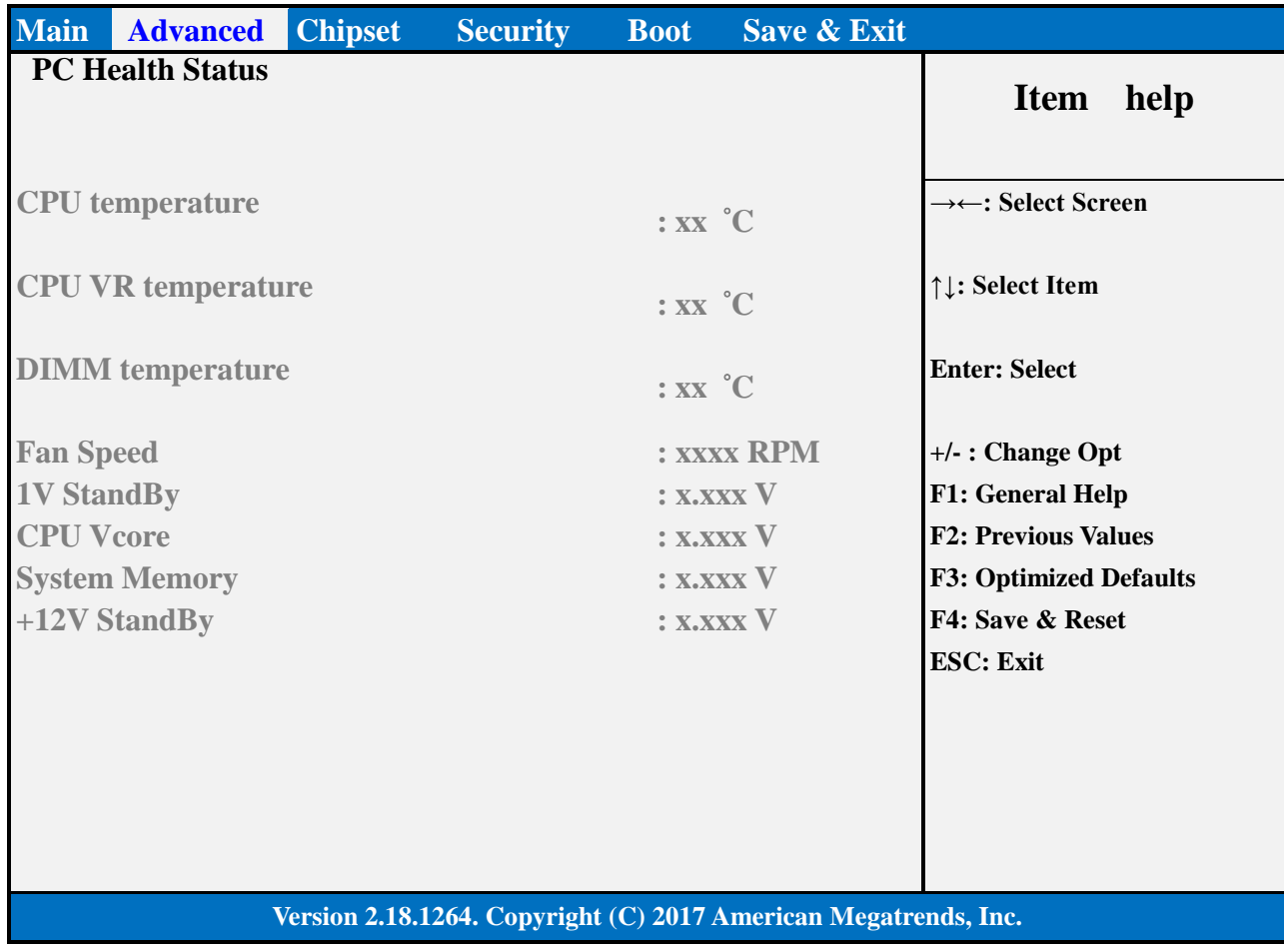

#### **S5 RTC WAKE SETTINGS**

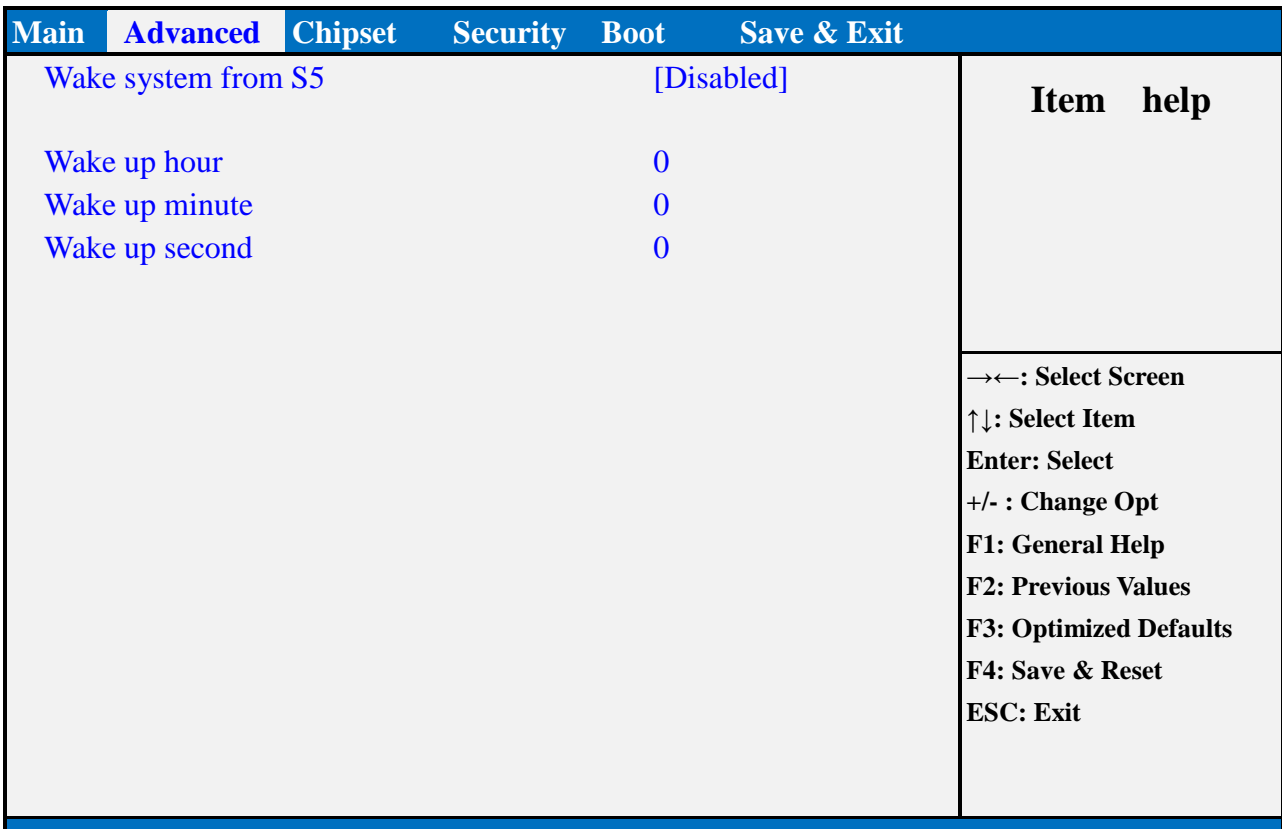

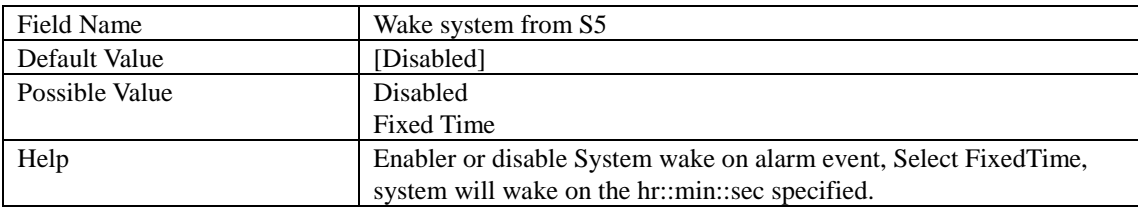

![](_page_26_Picture_178.jpeg)

![](_page_26_Picture_179.jpeg)

![](_page_26_Picture_180.jpeg)

#### **NETWORK STACK CONFIGURATION**

![](_page_27_Picture_152.jpeg)

![](_page_27_Picture_153.jpeg)

![](_page_27_Picture_154.jpeg)

![](_page_27_Picture_155.jpeg)

#### **CHIPSET PAGE**

![](_page_28_Picture_96.jpeg)

![](_page_28_Picture_97.jpeg)

![](_page_28_Picture_98.jpeg)

#### **SYSTEM AGENT (SA) CONFIGURATION**

![](_page_29_Picture_100.jpeg)

![](_page_29_Picture_101.jpeg)

![](_page_29_Picture_102.jpeg)

#### **Memory Configuration**

![](_page_30_Picture_119.jpeg)

#### **Version 2.18.1264. Copyright (C) 2017 American Megatrends, Inc.**

![](_page_30_Picture_120.jpeg)

Comment This field is not selectable. There is no help text associated with it.

Graphics Configuration

![](_page_31_Picture_120.jpeg)

![](_page_31_Picture_121.jpeg)

![](_page_31_Picture_122.jpeg)

#### **PCH-IO CONFIGURATION**

![](_page_32_Picture_166.jpeg)

![](_page_32_Picture_167.jpeg)

![](_page_32_Picture_168.jpeg)

![](_page_32_Picture_169.jpeg)

![](_page_32_Picture_170.jpeg)

![](_page_33_Picture_97.jpeg)

![](_page_33_Picture_98.jpeg)

#### **SECURITY PAGE**

![](_page_34_Picture_148.jpeg)

![](_page_34_Picture_149.jpeg)

![](_page_34_Picture_150.jpeg)

![](_page_34_Picture_151.jpeg)

![](_page_35_Picture_43.jpeg)

![](_page_35_Picture_44.jpeg)

![](_page_35_Picture_45.jpeg)

#### **HDD SECURITY**

![](_page_36_Picture_137.jpeg)

![](_page_36_Picture_138.jpeg)

#### **SECURE BOOT**

![](_page_37_Picture_196.jpeg)

![](_page_37_Picture_197.jpeg)

![](_page_37_Picture_198.jpeg)

![](_page_37_Picture_199.jpeg)

![](_page_37_Picture_200.jpeg)

![](_page_37_Picture_201.jpeg)

Key Management

![](_page_38_Picture_258.jpeg)

![](_page_38_Picture_259.jpeg)

![](_page_38_Picture_260.jpeg)

![](_page_38_Picture_261.jpeg)

![](_page_38_Picture_262.jpeg)

![](_page_38_Picture_263.jpeg)

![](_page_38_Picture_264.jpeg)

![](_page_39_Picture_197.jpeg)

![](_page_39_Picture_198.jpeg)

![](_page_39_Picture_199.jpeg)

![](_page_39_Picture_200.jpeg)

![](_page_39_Picture_201.jpeg)

![](_page_39_Picture_202.jpeg)

![](_page_40_Picture_120.jpeg)

![](_page_40_Picture_121.jpeg)

![](_page_40_Picture_122.jpeg)

#### **SECURE FLASH UPDATE**

![](_page_41_Picture_78.jpeg)

![](_page_41_Picture_79.jpeg)

#### **BOOT PAGE**

![](_page_42_Picture_209.jpeg)

![](_page_42_Picture_210.jpeg)

![](_page_42_Picture_211.jpeg)

![](_page_42_Picture_212.jpeg)

![](_page_43_Picture_219.jpeg)

![](_page_43_Picture_220.jpeg)

![](_page_43_Picture_221.jpeg)

![](_page_43_Picture_222.jpeg)

![](_page_43_Picture_223.jpeg)

![](_page_43_Picture_224.jpeg)

![](_page_43_Picture_225.jpeg)

![](_page_43_Picture_226.jpeg)

![](_page_43_Picture_227.jpeg)

![](_page_43_Picture_228.jpeg)

![](_page_44_Picture_76.jpeg)

![](_page_44_Picture_77.jpeg)

![](_page_44_Picture_78.jpeg)

![](_page_44_Picture_79.jpeg)

#### **(LIST BOOT DEVICE TYPE) DRIVE BBS PRIORITIES**

![](_page_45_Picture_106.jpeg)

![](_page_45_Picture_107.jpeg)

![](_page_45_Picture_108.jpeg)

#### **SAVE & EXIT PAGE**

![](_page_46_Picture_119.jpeg)

![](_page_46_Picture_120.jpeg)

![](_page_46_Picture_121.jpeg)

![](_page_46_Picture_122.jpeg)

![](_page_46_Picture_123.jpeg)

#### **RECOVERY PAGE (ACTIVE FOR SECURE FLASH UPDATE ONLY)**

![](_page_47_Picture_108.jpeg)

![](_page_47_Picture_109.jpeg)

![](_page_47_Picture_110.jpeg)